莱特币 (LTC) 价格这几日一直上涨, 目前在 100 美元水平区域内交易,可能将其视为阻力位。每日时间框架的技术分析显示, LTC价格自 7 月 10

日创建看涨烛台(绿色图标)以来一直在上涨。较长的下影线和看涨确认了 93 美元的支撑区域。这也表明多头已开始接管。

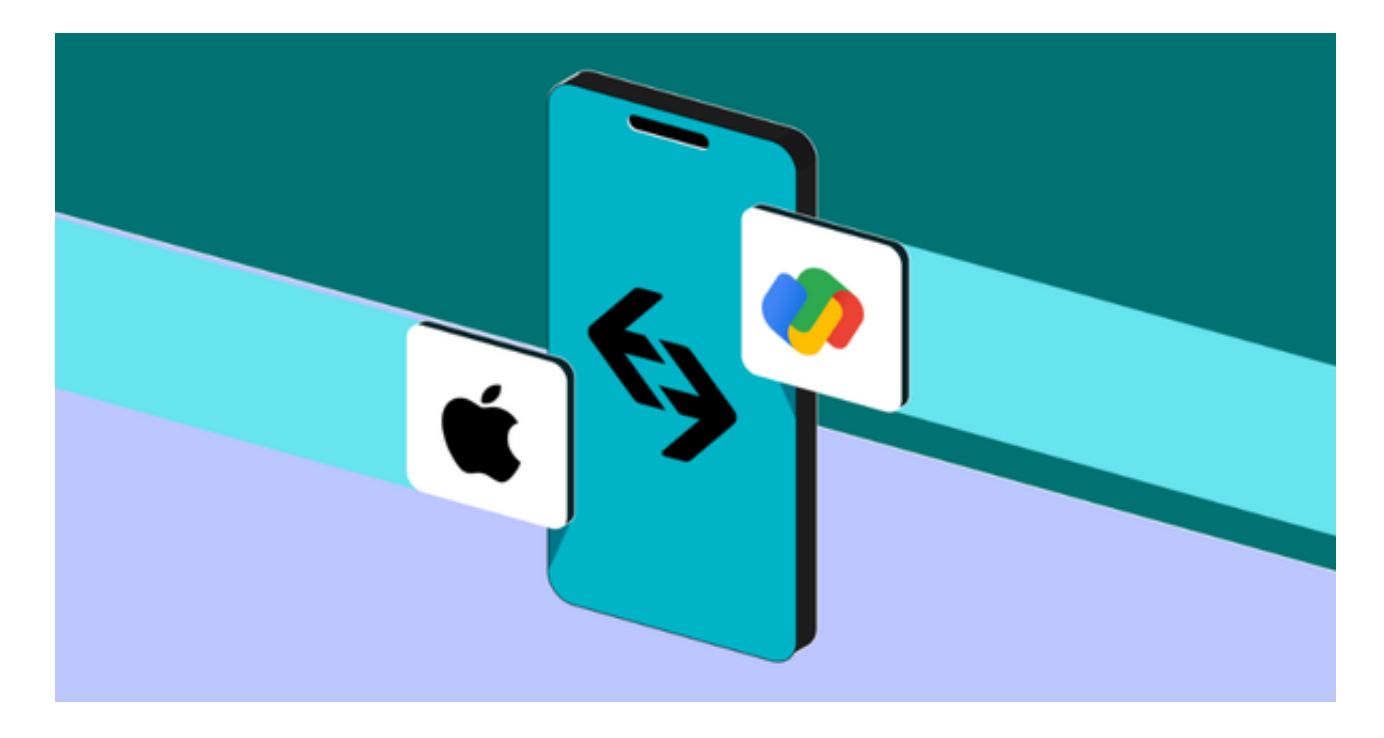

目前, LTC价格在 100 美元水平区域内交易。这是一个非常重要的阻力位, 因为 自二月初以来它曾导致三次拒绝(红色图标)。虽然价格似乎在 6 月 30 日突破(绿色圆圈),但这是一个偏差,因为几天后LTC跌破了该区域。

 每日RSI未确定。交易者利用 RSI 作为动量指标来确定市场是否超买或超卖,帮助 他们决定是否买入或卖出资产。如果读数高于 50 并且趋势向上,则为多头提供了优势。相反,如果读数低于 50,则情况相反。虽然 RSI 高于 50,但它正在下降。因此,这些混合迹象无法确认趋势的方向。

 因此,未来LTC价格预测可能会决定价格是收于 100 美元区域上方还是被拒绝。如果被拒绝,预计会跌至下一个最接近的支撑位 82 美元。另一方面,突破可能会将LTC价格带到下一个阻力位 130 美元。

 这种行情下,投资者想要卖出受众的莱特币,选择合适的交易所即可。很多新人 玩家会在手机上下载Bitget手机app。使用手机浏览器打开Bitget官方网站,在页 面底部可以找到APP下载区域,或者直接在搜索引擎中搜索 "bitget app下载"

## **智行理财网** 莱特币怎么卖出去?使用Bitget手机app

也能找到下载链接。点击"APP下载"按钮,即可跳转到Bitget手机App下载页面 。在下载页面上您可以选择下载IOS或者Android版本,下载完成之后,您可以点 击"打开"并按照提示进行安装,打开应用程序,按照指示进行注册或登录,此时 ,您就可以开始在Bitget的手机App上交易加密货币。

Bitget手机app采用了多重加密技术、冷存储等安全措施,保障用户的资产安全。 同时,Bitget还与知名安全机构合作,对平台进行安全检测,减少潜在的风险。

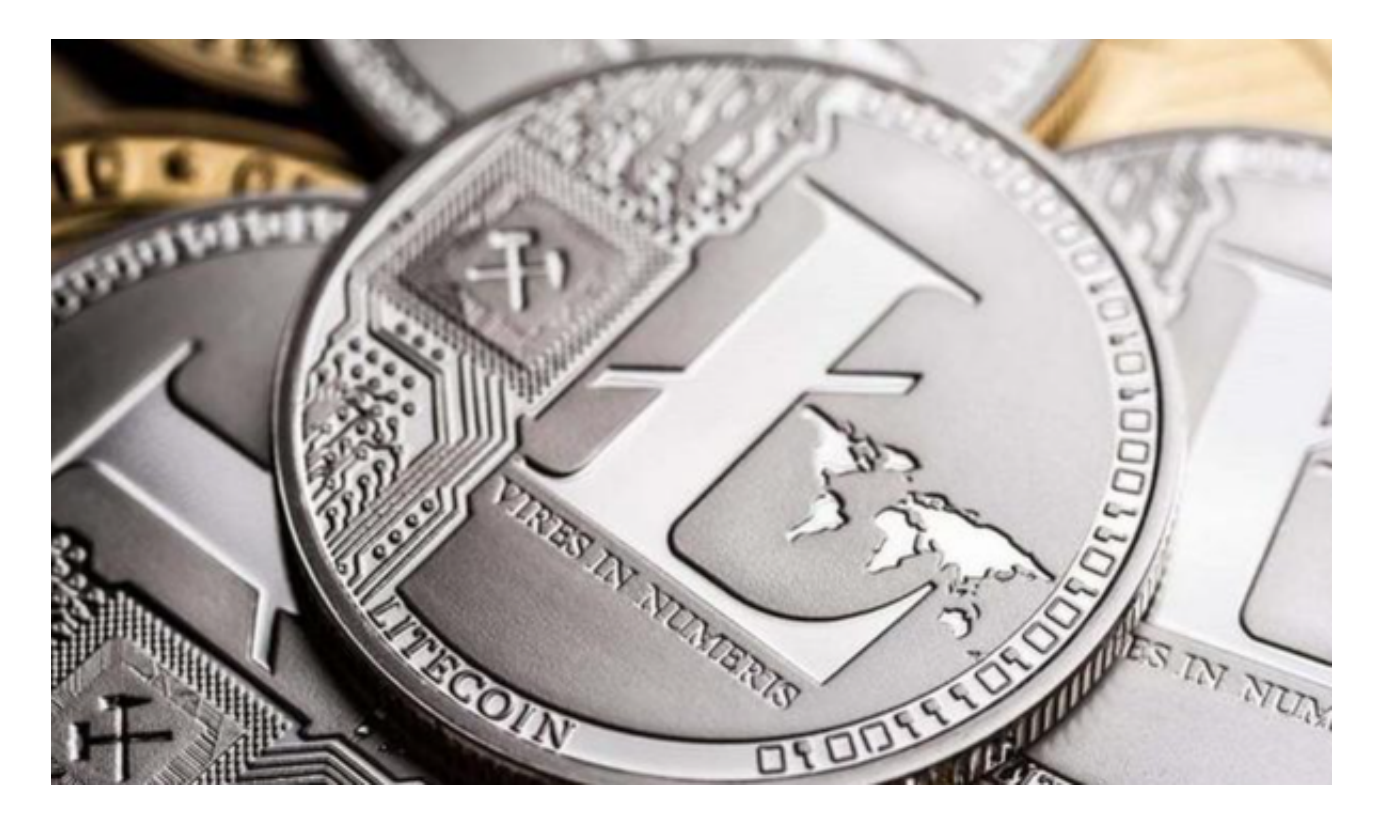

注意事项:在交易莱特币之前,注意以下几点。首先,确保你选择的交易平台是 受监管且安全可靠的。其次,了解交易平台的手续费和其他费用,并根据自己的需 求和预算进行选择。最后,保护好你的交易账户和数字钱包的登录凭证,并采取必 要的安全措施,如启用双因素身份验证和定期修改密码。